# **Push to Bintray**

## <span id="page-0-0"></span>**Overview**

Bintray is a JFrog's Distribution as a Service platform through which you can freely share your release binaries with the world. Artifactory allows you to upload artifacts directly to Bintray [using the UI](#page-1-0), or with the [REST API.](#page-3-0) This page describes the process of pushing a single artifact, a complete release build, or an arbitrary set of files as a version from Artifactory to [Bintray.](https://bintray.com/) Once you have pushed your binaries, you need log in to your Bintray account and publish them in order to make them visible and available for download.

Under the hood Artifactory stores the information needed to push binaries to Bintray as the following [Properties:](http://wiki.jfrog.org/confluence/display/RTF/Properties)

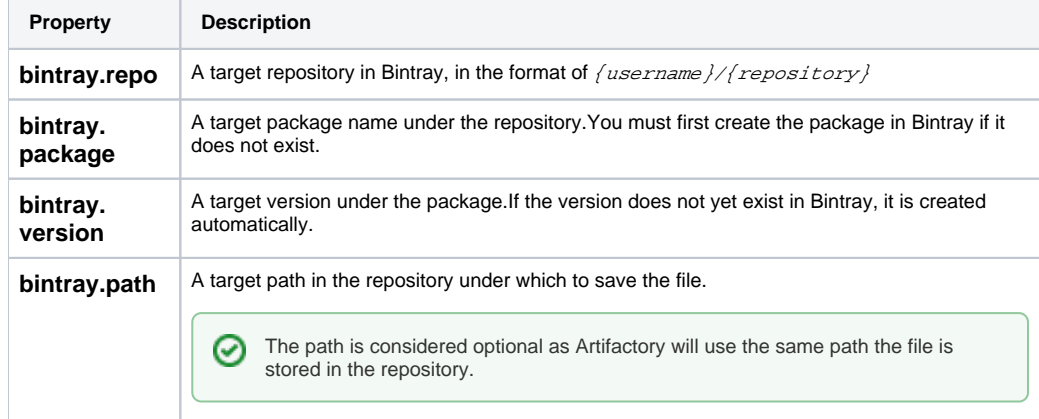

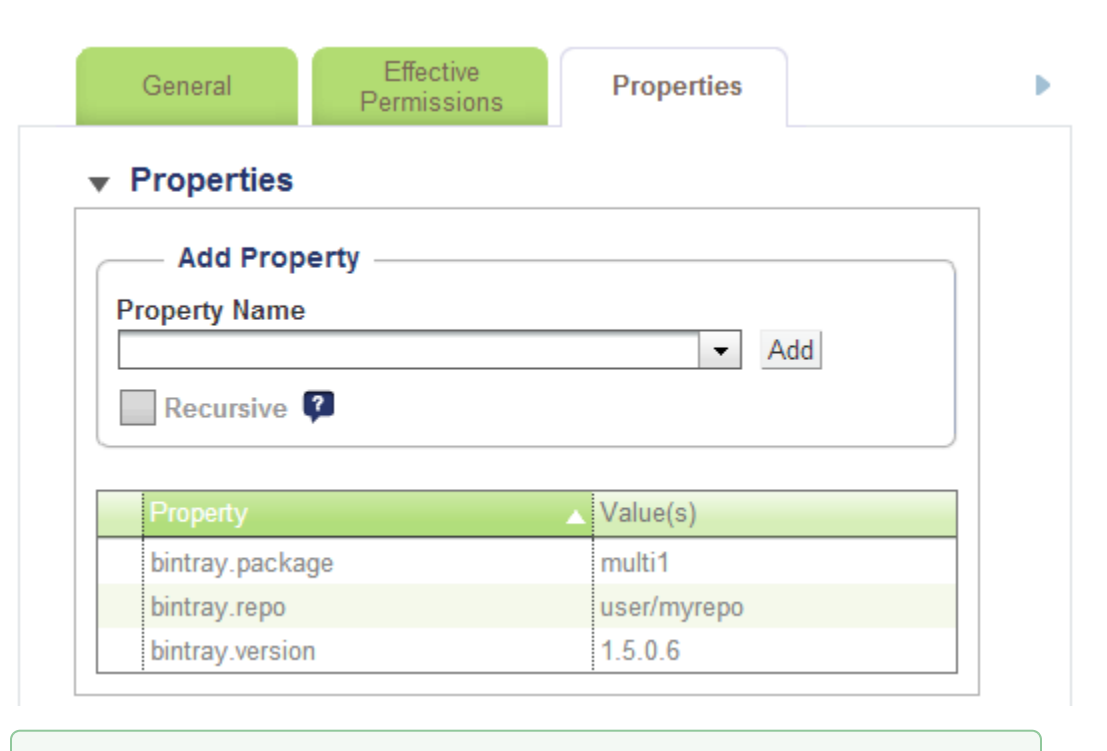

0 Usually, these properties will not exist on the artifact if it was not pushed before, using the UI above will attach them according to the user input. All of the properties can be pre-populated (for example by your build tool), in this case Artifactory will use any existing property and **will ignore** the user input from the UI unless the property doesn't exist.

⊙

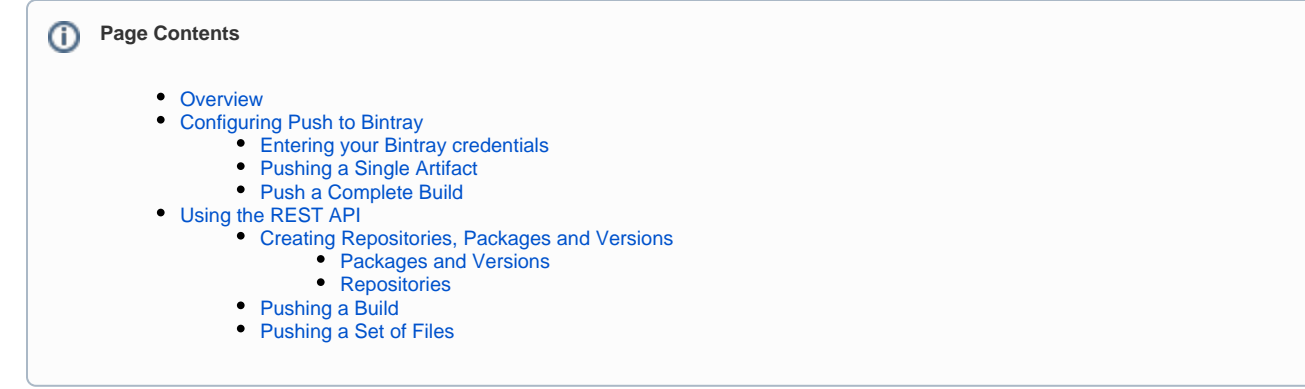

# <span id="page-1-0"></span>Configuring Push to Bintray

### <span id="page-1-1"></span>Entering your Bintray credentials

Before you start pushing artifacts to Bintray, you need to enter your **Bintray username** and **API key** in the profile page, see [Updating Your Profile](http://wiki.jfrog.org/confluence/display/RTF/Updating+Your+Profile).

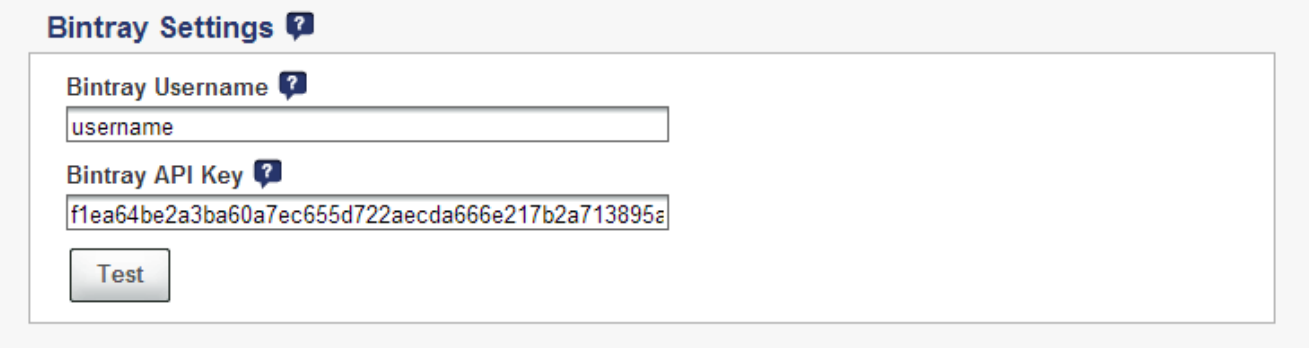

### <span id="page-1-2"></span>Pushing a Single Artifact

Pushing a single artifact is done from the Tree Browser, simply click on the file and choose the General Info tab:

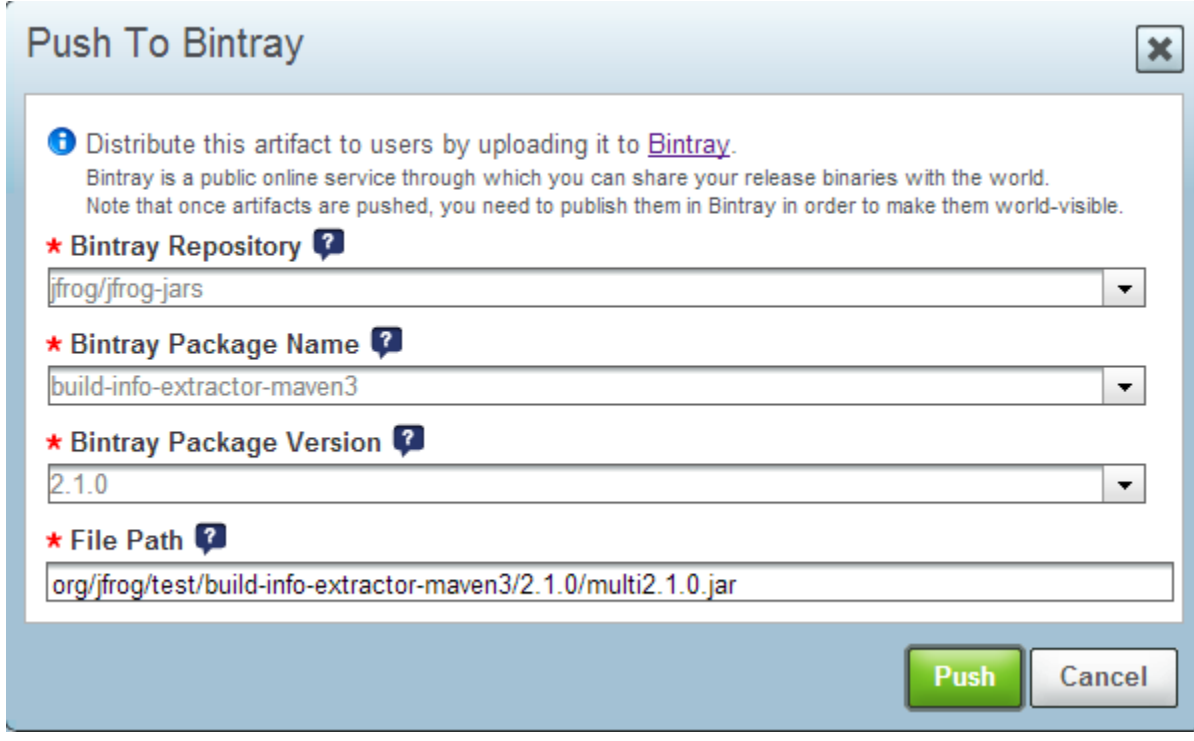

### <span id="page-2-0"></span>Push a Complete Build

Pushing a complete released build is done from the build General Info panel and it essentially pushes all the build artifacts one by one:

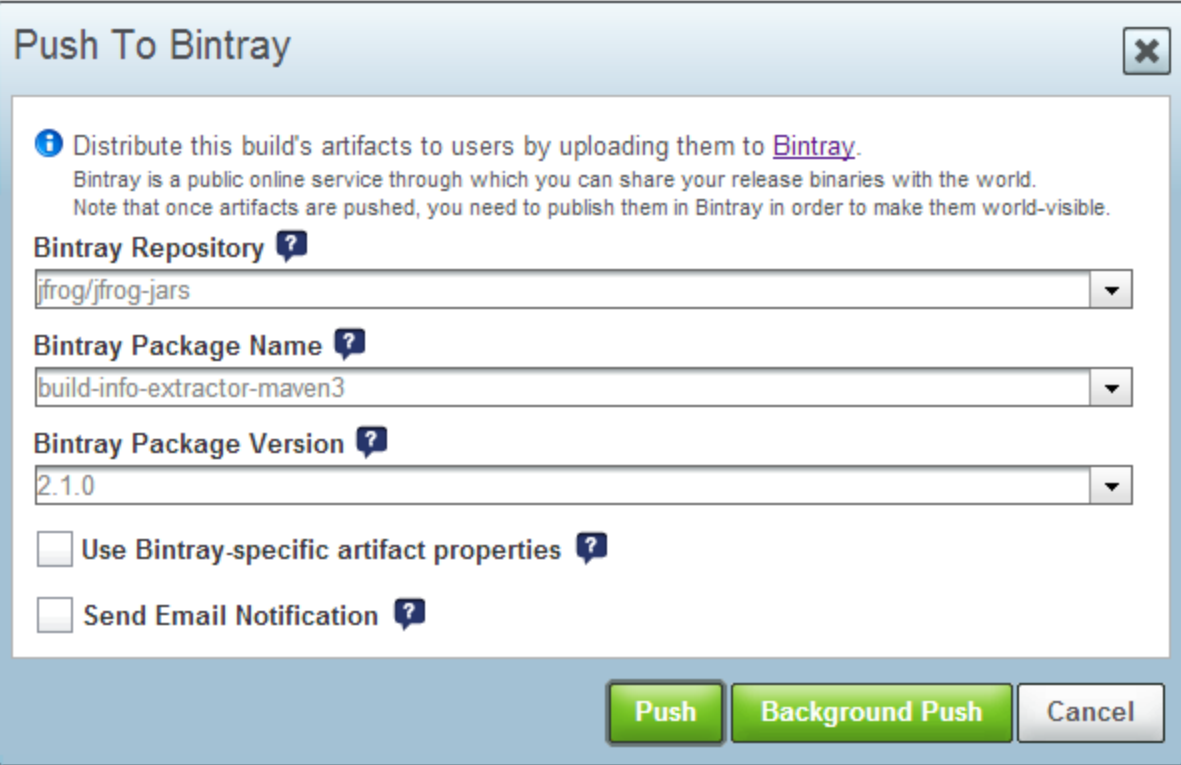

Use Bintray-specific artifact properties - Marking this option tells Artifactory to look for the properties attached to each build artifact and ignore the input from the UI (in case a property exists).

Send Email Notification - Mark it to receive an email once the operation is finished (regardless of it's status).

Push - pushes all the build artifacts synchronously.

Background Push - pushes all the build artifacts asynchronously (usually best when used with an email notification).

⊗

Disabling the 'Push To Bintray' option can be done by setting this property in the artifactory.system.properties (located under \$ARTIFACTORY\_HOME/etc):

artifactory.bintray.ui.hideUploads=true

## <span id="page-3-0"></span>Using the REST API

の

In addition to pushing a build or an artifact through the UI, you can also use the Artifactory REST API to [push a build](#page-5-1) or an arbitrary set of files as a [version](#page-5-2).

When pushing to Bintray using the REST API, properties annotating files are not used (although they are updated when the operation completes); instead, you need to provide a JSON descriptor, either as one of your build artifacts, or by specifying its path in the API call , and this is used to specify the various parameters Artifactory can automatically update for you. Here is an example:

```
{
- "repo": {
+ "name": "test",
              - "type": "generic",
- "private": false,
- "premium": false,
              "desc": "My test repo",
- "labels": ["label1", "label2"],
- "updateExisting": false
       },
+ "package": {
+ "name": "auto-upload",
+ "repo": "test",
+ "subject": "myBintrayUser",
- "desc": "I was pushed completely automatically",
               - "website_url": "www.jfrog.com",
              - "issue_tracker_url": "https://github.com/bintray/bintray-client-java/issues",
+ "vcs_url": "https://github.com/bintray/bintray-client-java.git",
+ "licenses": ["MIT"],
- "labels": ["cool", "awesome", "gorilla"],
- "public_download_numbers": false,
- "public_stats": false,
               "attributes": [{"name": "att1", "values" : ["val1"], "type": "string"},
                                   {"name": "att2", "values" : [1, 2.2, 4], "type": "number"},
                                   {"name": "att5", "values" : ["2014-12-28T19:43:37+0100"], "type": 
"date"}]
        },
+ "version": {
+ "name": "0.5",
              "desc": "This is a version",
- "released": "2015-01-04",
- "vcs_tag": "0.5",
               - "attributes": [{"name": "VerAtt1", "values" : ["VerVal1"], "type": "string"},
                                        {"name": "VerAtt2", "values" : [1, 3.3, 5], "type": "number"},
                                      {"name": "VerAtt3", "values" : ["2015-01-01T19:43:37+0100"], 
"type": "date"}],
              - "gpgSign": false
        },
        "applyToFiles": ["repo1/org/jfrog/*.*", "repo2/org/jfrog/test/module*/*.jar", "repo3/org/jfrog/test
/**/*.*", "repo2/org/jfrog/test/**/art.?ar"],
        "applyToRepoFiles": ["/org/jfrog/*.*, jfrog/test/**/*.*"],
        "applyToProps": [{"upload.prop1": ["val1", "val2"]}, {"upload.prop2": ["*"]}, {"*": 
["valueRegardlessOfProperty"]}],
        "publish": true
}
```
The file's name itself must contain the string *bintray-info* (anywhere in the name) and have a . json extension

╱╲

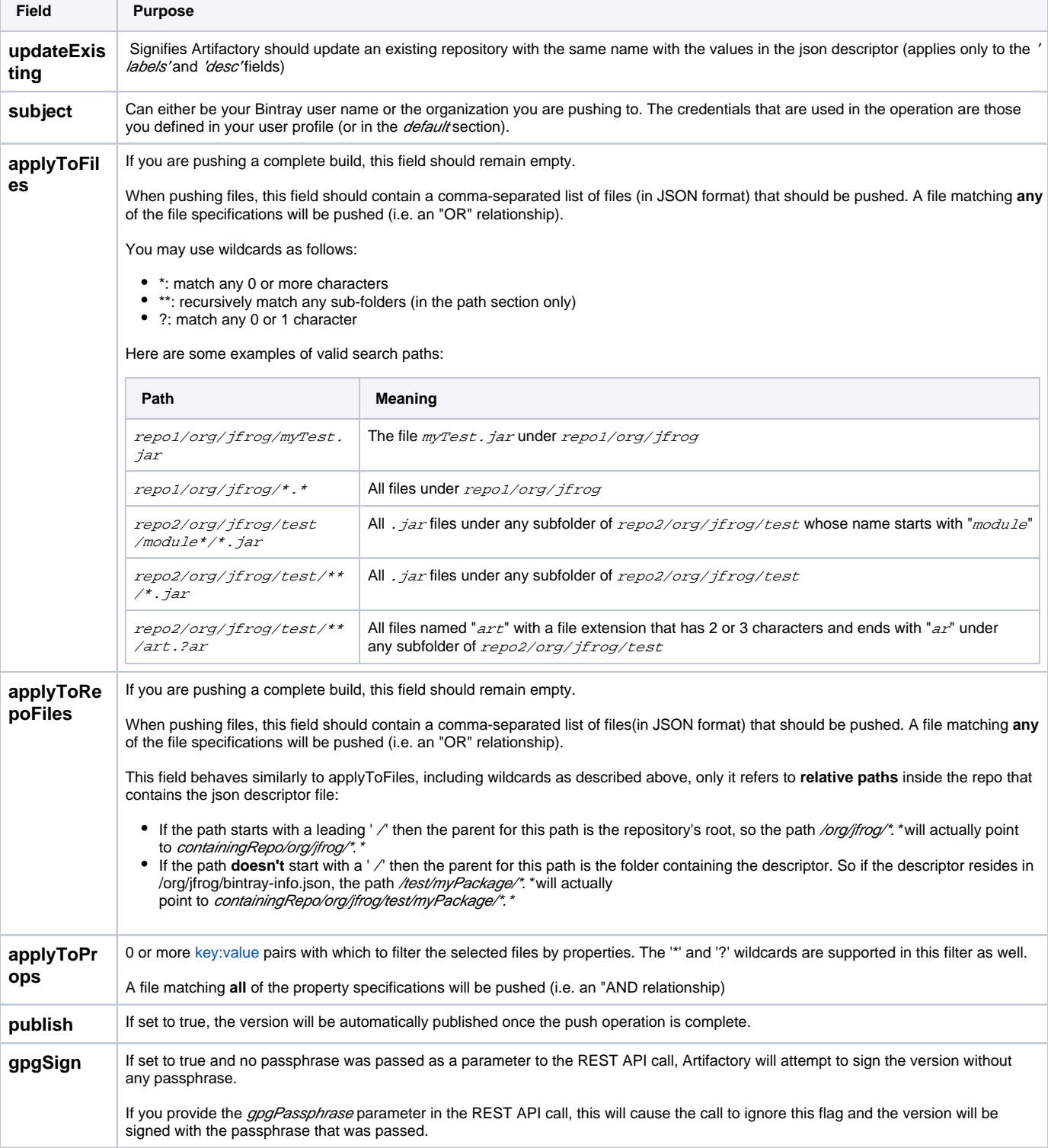

Most of the fields are self-explanatory, however below are descriptions for those fields whose purpose may be less obvious:

## <span id="page-4-0"></span>Creating Repositories, Packages and Versions

#### <span id="page-4-1"></span>**Packages and Versions**

Artifactory uses get / create logic for packages and versions, meaning that these will be created for you, based on the information given in the json descriptor, if they do not exist already.

If they do exist the updatable fields will be **overwritten** with the new values in the descriptor.

#### <span id="page-5-0"></span>**Repositories**

For repositories, Artifactory requires that you include the repo clause in the descriptor for it to be created according to the supplied information.

If you wish values to be updated (only applicable for the labels and desc fields) this must be explicitly specified in the update Existing field.

Refer to the [Bintray REST API](https://bintray.com/docs/api/) for more information about the various fields for each item.

#### **Repository name fields**

As the repo clause is entirely optional, the package clause must also contain a repoName field, which can be omitted if the repo clause is present with its mandatory name field (and vise versa)

If there is a mismatch between these 2 fields the push operation will fail.

#### ന **The 'repo' clause**

The 'repo' clause is supported in Artifactory versions 3.9.0 and above.

#### <span id="page-5-1"></span>Pushing a Build

Using this mode requires that you leave the *applyToFiles* field of the JSON descriptor empty because the command pushes an entire set of build artifacts (as is shown in the **Builds** pane).

The build artifacts can be additionally filtered by properties that are defined in the applyToProps field.

As a convenience, in this mode you can actually omit the descriptor file in the build artifacts altogether and simply specify the 4 mandatory parameters in the REST query.

For more details, please refer to the REST API documentation for [Push Build to Bintray.](https://www.jfrog.com/confluence/display/RTF3X/Artifactory+REST+API)

#### <span id="page-5-2"></span>Pushing a Set of Files

In this mode you can specify any combination of the filters (file paths with applyToFiles and properties with applyToProps) or leave them empty. When the *applyToFiles* field is left empty, Artifactory will find all files in any subfolders of the folder containing the descriptor and push them to Bintray, you can optionally filter them by properties as well.

The descriptor file's upload location should depend on its required function: if the "applyToFiles" field is empty, it should be in the root of the set of files you want to upload. Otherwise it can be placed anywhere(as it has exact locations to pick up files from).

For more details, please refer to the REST API documentation for [Push a set of Artifacts Bintray](https://www.jfrog.com/confluence/display/RTF3X/Artifactory+REST+API) .

You can specify the maximum number of files that a user is permitted to push to Bintray in a single operation in the **Admin** panel under /\ **Configuration | Bintray**.